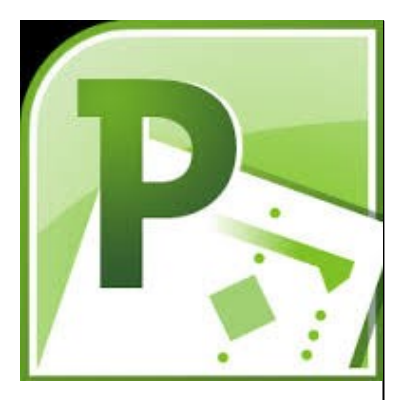

# **Delegate Pre-Requisites**

No prior knowledge of Project is required

# **Course Duration**

This is a Two Day Course

#### **Course Details**

Courses commence at 9:30 a.m. through to 4:30 p.m.

A laptop computer is provided for each delegate attending on this packed programme to try out the tips and techniques demonstrated

All delegates will receive Training Courseware to refer to during the course, together with a Course Attendance Certificate

# **Schedule Courses**

Off-site scheduled courses are available at a location near you - this course is available on our current programme - call our team for more details

# **Corporate Courses**

On-site Corporate courses are available - you provide the Conference Room … we bring everything else!

# **Modular Courses**

Bite-sized 'modular' courses are available where you can build your own day course covering the topics that suit you - these are half day modules that you can mix and max

#### Our team will be happy to give you the options and pricing

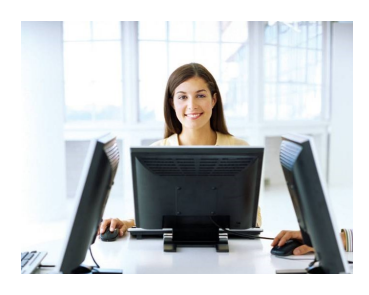

**FAST TRACK** PUTER TRAINING LTD

# **Project The Basics**

# **Target Audience**

This course is for new users of Project, or to give existing users a thorough understanding of how it works. It will enable the user to work with a project plan confidently and efficiently. You will learn how to add and link tasks, assign resources, add costs, save a baseline and track your project progress

# **The Content**

# Project Basics

- Overview of Microsoft Project
- The Project environment
- Toolbars and Menus

# Starting a Project

- Creating a new project
- Adding project information
- Changing Project defaults

# Defining Tasks

- Entering and editing tasks
- Deleting and moving tasks
- Adding task notes
- Task durations
- Viewing the timeline
- Using the Task Inspector
- Outlining the plan

## Task Relationships

- Linking tasks
- Adding lag and lead time
- Task constraints
- Task deadlines
- Task Drivers

## Resources

- Setting up resources
- Resource information
- Resources types
- Assigning resources
- \* Resource charts

## Understanding Duration, Work & Effort

- Task types
- Effort Driven scheduling

# Working with Calendars

- Modifying the base calendar
- Modifying resource calendars
- Modifying work weeks
- Detailed calendar options
- Creating a new base calendar
- Assigning a base calendar to a project

#### Costs

- Resource costs
- Material costs
- Cost costs
- \* Fixed costs

## Formatting

- Formatting Gantt charts
- Formatting tables
- Changing timescales
- Adding gridlines

## Tracking a Project

- Moving a project
- Saving a baseline plan
- Entering actual progress
- Comparing actuals with baseline

## Creating Views and Filters

- Filtering a project
- \* Highlighting tasks
- Customising Gantt charts

# Printing Project Data

- Printing Gantt charts
- Using reports

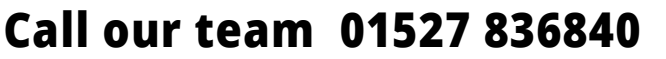

Email sales@fasttrackcomputertraining.co.uk Website www.fasttrackcomputertraining.co.uk

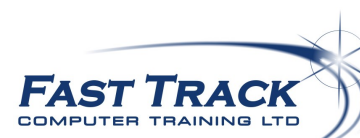